## Disconnecting from Work or School

These instructions help users if they do not need to connect to DH1 anymore, but were previously connected to DH1. Any applications or settings provided by Duke may be removed from a device once users chose to disconnect. Users will no longer be able to connect to Duke Health's WiFi once the device is disconnected.

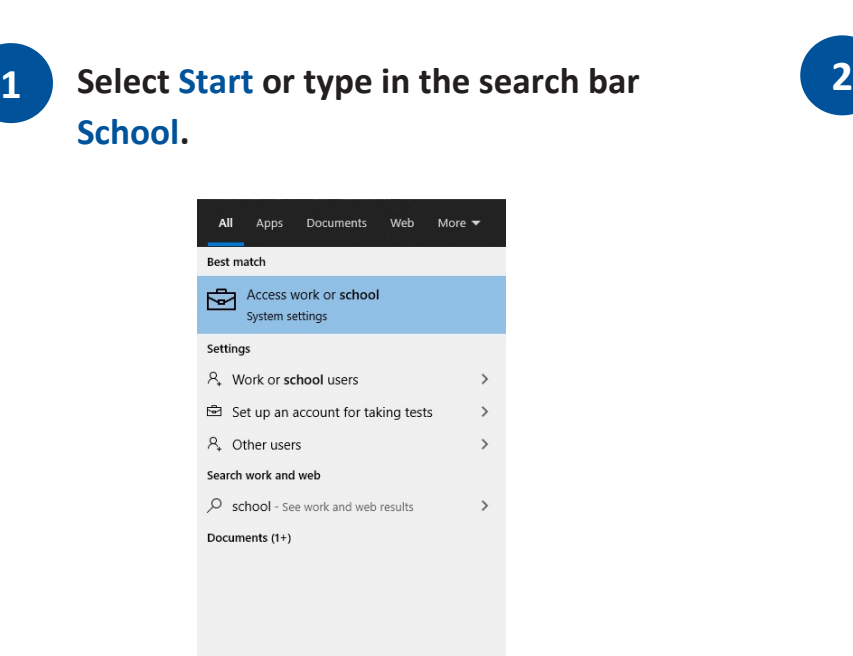

 $O$  school

**2. Disconnect the work/school account in Settings> Accounts> Access Work or School.** 

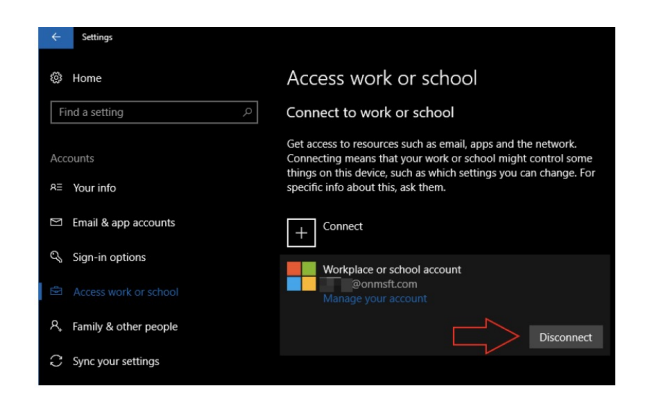

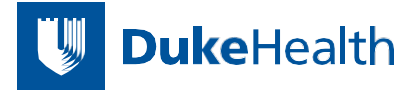